#### <span id="page-0-0"></span>Knihovny pro tvorbu GUI

#### Ing. Petr Veigend Ing. Filip Vaverka

Brno University of Technology, Faculty of Information Technology Božetěchova 1/2, 612 66 Brno - Královo Pole

(iveigend,ivaverka)@fit.vut.cz

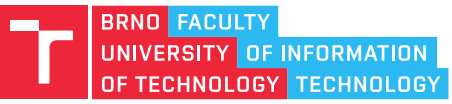

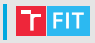

- Z pohledu uživatele
	- Rychlá odezva
	- Příjemný a uniformní vzhled, dobrá integrace s OS
- Z pohledu vývojáře
	- Snadná a rychlá implementace, možnost prototypování
	- Odděleni logiky aplikace od definice jejího vzhledu
- Z pohledu systému
	- Nízká náročnost na výkon HW (především v nečinnosti)
	- Efektivní využití HW prostředků daného systému (napˇr. vykreslování pomocí GPU)

### Základní principy implementace

- Obvykle založena na nekonečné smyčce událostí tzv. "event-loop"
	- Běží po celou dobu běhu aplikace
	- Periodicky se dotazuje operačního systému na příchozí události, na které reaguje
	- Nebo čeká na příchod další události (pomocí systémového volání)

#### while forever do

události ← ZískatUdálosti() for U ∈ události do ZpracujUdálost(U) end  $Čekat(0.1s)$ 

#### while forever do události ← ČekatNaUdálosti() for U ∈ události do ZpracujUdálost(U) end end

#### end

### Základní principy implementace

- Obvykle založena na nekonečné smyčce událostí tzv. "event-loop"
	- Běží po celou dobu běhu aplikace
	- Periodicky se dotazuje operačního systému na příchozí události, na které reaguje
	- Nebo čeká na příchod další události (pomocí systémového volání)

#### while forever do

události ← ZískatUdálosti() for U ∈ události do ZpracujUdálost(U) end  $Čekat(0.1s)$ 

```
ČekatNaUdálosti()
  for U ∈ události do
     ZpracujUdálost(U)
   end
end
```
while forever do události ←

#### end

Po dobu zpracování událostí (v obou případech) program nereaguje!

### Událostmi řízené programování

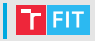

- Aplikace nemusí testovat, zda vznikly nové události (případně stav vstupních zařízení)
- Události vznikají jednak na straně operačního systému
	- Uživatelský vstup, požadavky na vykreslení okna atd.
- Mohou také vznikat uvnitř aplikace samotné
	- Akce se zpožděním (časovače), komunikace mezi prvky uživatelského rozhraní apod.
- Usnadňuje komunikaci mezi paralelně běžícími částmi aplikace

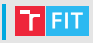

- Multiplatformní
	- Qt (C++), GTK (C), SWING (Java)
- Microsoft Windows
	- WinForms, WPF (.NET), UWP

#### Framework Qt

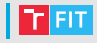

- Jeden z nejpoužívanějších frameworků pro tvorbu GUI (2017 – 1 milión vývojáˇr˚u ve více než 70 zemích)
- Kompletní vývojová platforma pro desktop, mobilní a vestavěné aplikace
	- Vývojové prostředí (QtCreator), meta systém pro překlad a sestavení (QMake), sada knihoven
- Multiplatformní
	- Linux, Windows, Android, iOS, ...
- Rozsáhlá sada knihoven/modulů pro usnadnění různých oblastí vývoje aplikací
	- Qt Core, Qt Widgets, Qt GUI, Qt Multimedia, Qt Network, Qt QML, Qt Quick, Qt SQL, Qt Test,
- Rozšíření jazyka C++ o systém událostí
	- Zajištěno kombinací generování kódu při překladu (QMake/MOC – Meta-Object Compiler) a knihoven

#### Framework Qt – Qt Core

- Základní modul Qt obsahující hlavní rozšíření C++
- Meta-objektový systém
	- Umožňuje komunikaci mezi objekty pomocí signálů a slotů (viz dále)
	- Oproti C++ udržuje meta informace o objektu a jeho vlastnostech ("property")
	- Hierarchie objektů umožňuje automatické uvolňování objektů
	- Pomocí QObject, Q\_OBJECT, MOC
- Vytvoření vlastního Qt objektu

```
#include <QObject>
class MyObject : public QObject
{
    Q_OBJECT // makro, zpracuje se pomocí MOC
public:
    MyObject(QObject *parent = nullptr)
         : QObject(parent) { \left( \star \ldots \star \right) }
    // ...
};
```
#### Framework Qt – Qt Core

- Vlastnosti ("property") objektu proměnné, které obiekt vystavuje vnějšímu světu
	- O PROPERTY(<typ> <jméno> [READ <qet-metoda>] [WRITE <set-metoda>] [NOTIFY <signál>])
	- Zapouzdřuje koncept metod pro nastavení/získání hodnoty z objektu ("getter-setter")
	- Umožňuje propojení se systémem událostí (signálů a slotů)
	- Nezbytné pro využití systému Qt Quick
- Q\_PROPERTY(int x READ getX WRITE setX NOTIFY xChanged)
	- Definuje vlastnost objektu s názvem "x" typu "int"
	- Hodnota je získána pomocí metody "getx" a změněna "setX" (metody je nutné implementovat)
	- Okolí je o změně její hodnoty informováno signálem "xChanged"
- Q\_PROPERTY(int x MEMBER m\_x)
	- Zpřístupňuje členskou proměnnou "int  $m_x$ ;"

```
#include <QObject>
class MyObject : public QObject
    Q_OBJECT
    Q_PROPERTY(QString x READ getX WRITE setX
        NOTIFY xChanged)
public:
    MyObject(QObject *parent = nullptr)
        : OObject(parent) { /* \ldots */ }
    QString getX(); // obdobné std::string
    void setX(const QString &x);
signals:
```

```
void xChanged();
```
};

{

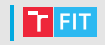

#### Framework Qt – Qt Core

- Systém událostí signály a sloty
	- Umožňuje komunikaci mezi jinak nezávislými objekty
	- Implementace návrhového vzoru pozorovatele "Observer"
	- Může (vlákna), ale obvykle nevyužívá frontu událostí

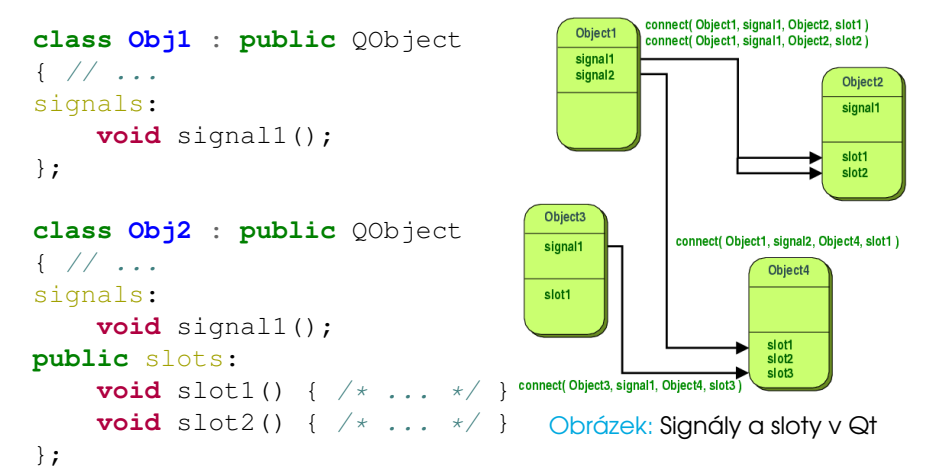

#### Framework Qt – Qt Core (starší zápis)

```
int main(int argc, char *argv[])
{
    QApplication a(argc, argv);
    Obj1 obj1;
    Obj2 obj2;
    connect(&obj1, SIGNAL(signal1()),
        \&obj2, SLOT(slot1()));
    connect(&obj1, SIGNAL(signal1()),
        \&obj2, SLOT(slot2()));
    MainWindow w;
    w.show();
    return a.exec(); // Event-loop
```
}

#### Framework Qt – Qt Core (novější zápis)

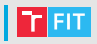

```
int main(int argc, char *argv[])
{
    QApplication a(argc, argv);
    Obj1 obj1;
    Obj2 obj2;
    connect (
        obj1, &Sender::valueChanged,
        obj2, &Receiver::updateValue
    );
    MainWindow w;
    w.show();
    return a.exec(); // Event-loop
}
pozor na nutnost pˇretypování
```
### Framework Qt – Qt Core (novější zápis)

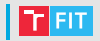

- tzv. [funktorový zápis](https://doc.qt.io/qt-5/signalsandslots-syntaxes.html)
- kontrola při překladu (starší zápis se kontroloval za běhu)
- podporuje implicitní přetypování
- nepodporuje převod funkcí z C++ do QML

• Obsahuje základní prvky pro tvorbu uživatelských rozhraní

**FIT** 

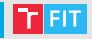

- Obsahuje základní prvky pro tvorbu uživatelských rozhraní
- QWidget základní třída pro prvky grafického rozhraní

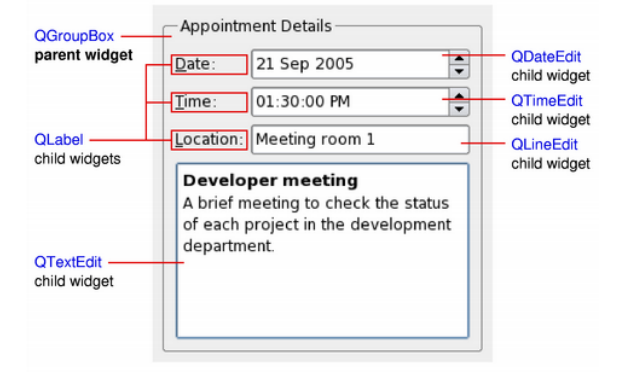

Obrázek: Základní prvky UI

- Obsahuje základní prvky pro tvorbu uživatelských rozhraní
- QWidget základní třída pro prvky grafického rozhraní
- QStyle zajišťuje vykreslování prvků rozhraní

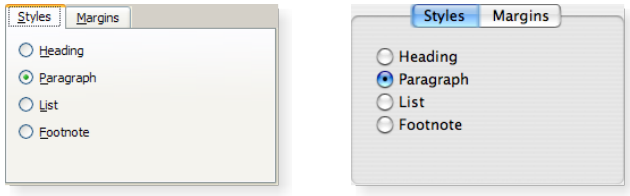

- Obsahuje základní prvky pro tvorbu uživatelských rozhraní
- QWidget základní třída pro prvky grafického rozhraní
- QStyle zajišť uje vykreslování prvků rozhraní
- QLayout manažery rozložení prvk˚u rozhraní

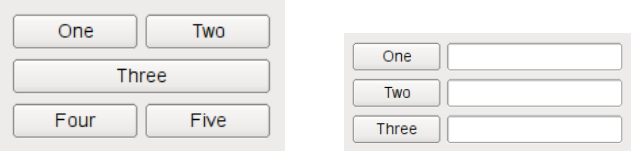

- Obsahuje základní prvky pro tvorbu uživatelských rozhraní
- QWidget základní třída pro prvky grafického rozhraní
- QStyle zajišt'uje vykreslování prvk˚u rozhraní
- QLayout manažery rozložení prvků rozhraní
- Graphics View zobrazování komplexní grafiky

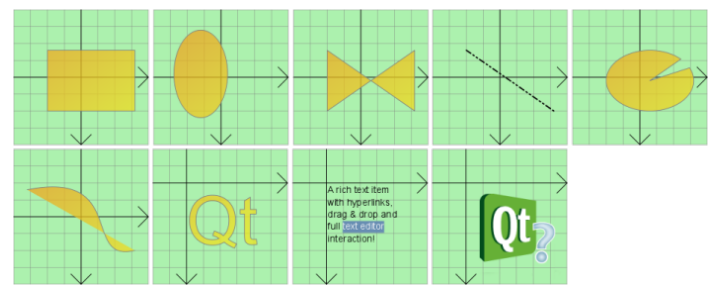

• Grafický editor souborů s definicí GUI (XML)

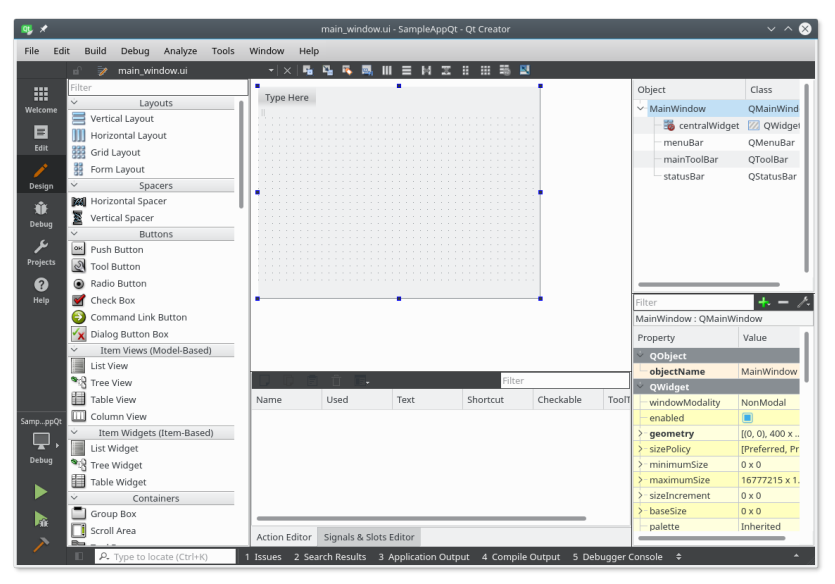

• XML soubory s definicí GUI jsou následně zpracovány

- Obvykle za překladu pomocí QMake a UIC na kód v C++
- · Za běhu aplikace pomocí OUiLoader
- Zpracováním za překladu vznikne hlavičkový soubor

```
main_window.h
#include <OMainWindow>
namespace Ui { class MainWindow; }
class MainWindow : public QMainWindow
{
    Q_OBJECT
public:
    MainWindow(QWidget *parent = 0);
    ~MainWindow();
private:
```

```
Ui::MainWindow *ui;
};
```
#### main\_window.cpp

```
#include "main window.h"
#include "ui main window.h"
```

```
MainWindow::MainWindow(OWidget *parent)
    QMainWindow(parent),
    ui(new Ui::MainWindow)
{
    ui->setupUi(this);
}
MainWindow::~MainWindow()
{
    delete ui;
}
```
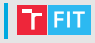

# Příklad

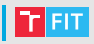

- Modernější alternativní systém pro tvorbu GUI v Qt
	- Základem je deklarativní jazyk QML, který je kombinací jazyků JSON **Q** JavaScript
	- Umožňuje efektivní popis uživatelských rozhraní jako vizuálních komponent
	- Na základě tohoto popisu je za běhu vytvořen graf scény, jehož prvky jsou vykreslovány za použití HW akcelerace (např. OpenGL) asynchronně ve více vláknech

```
Rectangle {
    id: myButton
    width: 10
    height: 10
    color: "green"
    MouseArea {
        anchors.fill: parent
        onClicked: { /* JS ... */ }
    }
```
}

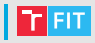

• Lze využít grafický editor v Qt Creatoru

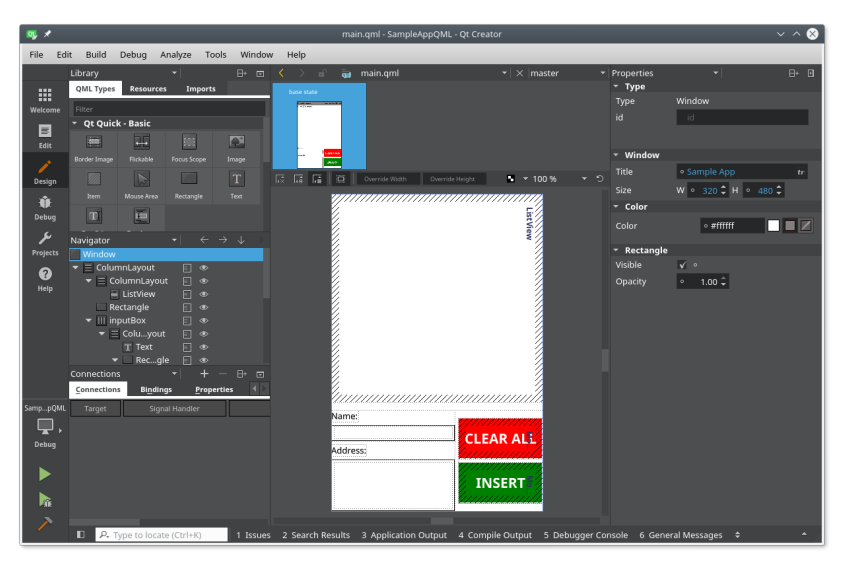

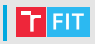

- Propojení jádra aplikace (C++) se systémem QML
	- Pomocí signálů/slotů, vlastností (Q\_PROPERTY) a metod obiektů označených jako o INVOKABLE
	- Vyžaduje typové konverze (typ musí znát jak C++ tak QML)
	- Uživatelské typy v C++ musí být registrované:

```
// Hlavičkový soubor
```

```
class Typ : public OObject { 0 OBJECT /* \ldots * / };
// Kód
```

```
qmlRegisterType<Typ>("com.x.y", 1, 0, "Typ");
```
• Instanci objektu je možné zpřístupnit nastavením proměnné kontextu:

```
Typ x; // Registrovaný uživatelský typ
QQmlApplicationEngine engine;
engine.rootContext()->setContextProperty("x", &x);
// ...
engine.load(/* OML Soubor */);
```
- Práce se signály v QML
- Přijetí signálu pomocí "Signal Handler"
	- Pojmenovány jako on<Signál> např. onClicked pro signál clicked

```
MouseArea { /* ... */ onClicked: { /* JS */ } }
```
• Pokud má signál parametry, jsou dostupné jako lokální proměnné pod jejich názvy

```
onClicked: { console.log("Klik na", mouse.x); }
```
- $\bullet$  Signály oznamující změnu hodnoty "property" mají název ve tvaru on<Property>Changed
- Objekt propojení "Connection Type" umožňuje připojení na signály libovolného objektu

```
Connections {
    target: idObjektu
    onClicked: { /* ... */ }
}
```
}

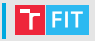

```
• Přídavné signály – rozšíření objektu o "nové" signály
 Rectangle {
      Component.onCompleted: { /* ... */ }
  }
• Signály uživatelsky definovaných typů
 // MyButton.qml
 Rectangle {
      id: root
      signal activated()
      MouseArea {
          anchors.fill: parent
          onPressed: root.activated()
      }
  }
 // MyApp.qml
 MyButton {
      onActivated: console.log("clicked")
```
- Práce s vlastnostmi v QML
- Hodnota může být jednorázově přiřazena **Component.onCompleted:** { height = x.value; }
- Nebo může být trvale spojena s jinou "binding"

```
• Jednoduché propojení
 Rectangle {
      height: x.value
  }
• Propojení výrazem nebo funkcí
 Rectangle {
      height: 5*x.value
      width: \{ if(x.value < 5) \text{ return } 5;else return x.value; }
  }
• Dynamické vytvoření propojení
 Keys.onSpacePressed: {
      height = Qt.binding(function() { return 5*width })
  }
```
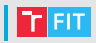

```
int main(int argc, char *argv[])
{
    ObjX::registerType();
    ObjX x;
```
QGuiApplication app(argc, argv); QQmlApplicationEngine engine; // QML engine engine.rootContext()->setContextProperty("x", &x);

// Načtení \*.qml z resource souboru engine.load(QUrl(QStringLiteral("grc:/main.qml")));

```
return app.exec(); // Event-loop
```
}

#### Framework Qt – Resources

- Součást překladového systému RESOURCES  $+=$  qml.qrc v \*.pro souboru
- · Umožňují "přibalit" soubory do výsledného spustitelného programu
- Obsah takto "přibalených" souborů lze pak číst pomocí speciální cesty "grc:/". Např.:

engine.load(QUrl(QStringLiteral("grc:/main.qml")));

• Vhodné pro data, jako jsou skripty v QML, obrázky, soubory jazykových mutací atd.

# PyQt

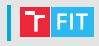

- nadstavba pro Python, která umožňuje rychlou tvorbu uživatelských rozhraní pro aplikace v Pythonu
- vygenerování z .ui souboru pomocí příkazu pyuic5 (Windows – pyuic5.bat)
- do vygenerovaného souboru je třeba doplnit vše, co neobsahoval ui soubor (třeba obslužné funkce stisku tlačítka)
- příklad

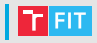

- GTK+ (obdoba Qt, pro jazyk C, také existuje nadstavba pro Python)
- Tkinter (framework pro tvorbu GUI pro Python)
- $\bullet$  ...

# iveigend@fit.vut.cz